© 2013 Marty Hall & Yaakov Chaikin

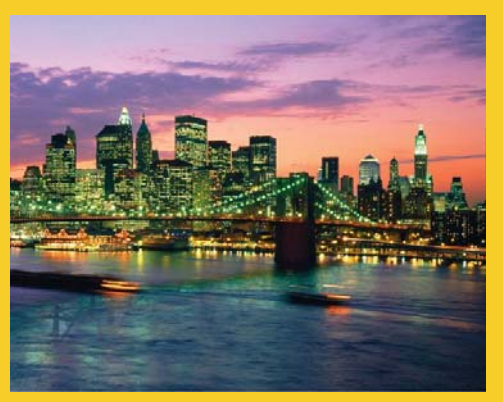

### **Laying out Windows with Panels: Part II – Composite Panels (GWT 2.5 Version)**

Originals of Slides and Source Code for Examples: http://courses.coreservlets.com/Course-Materials/gwt.html

**Customized Java EE Training: http://courses.coreservlets.com/** GWT, Java 7 and 8, JSF 2, PrimeFaces, HTML5, Servlets, JSP, Ajax, jQuery, Spring, Hibernate, REST, Hadoop, Android. Developed and taught by well-known author and developer. At public venues or onsite at *your* location.

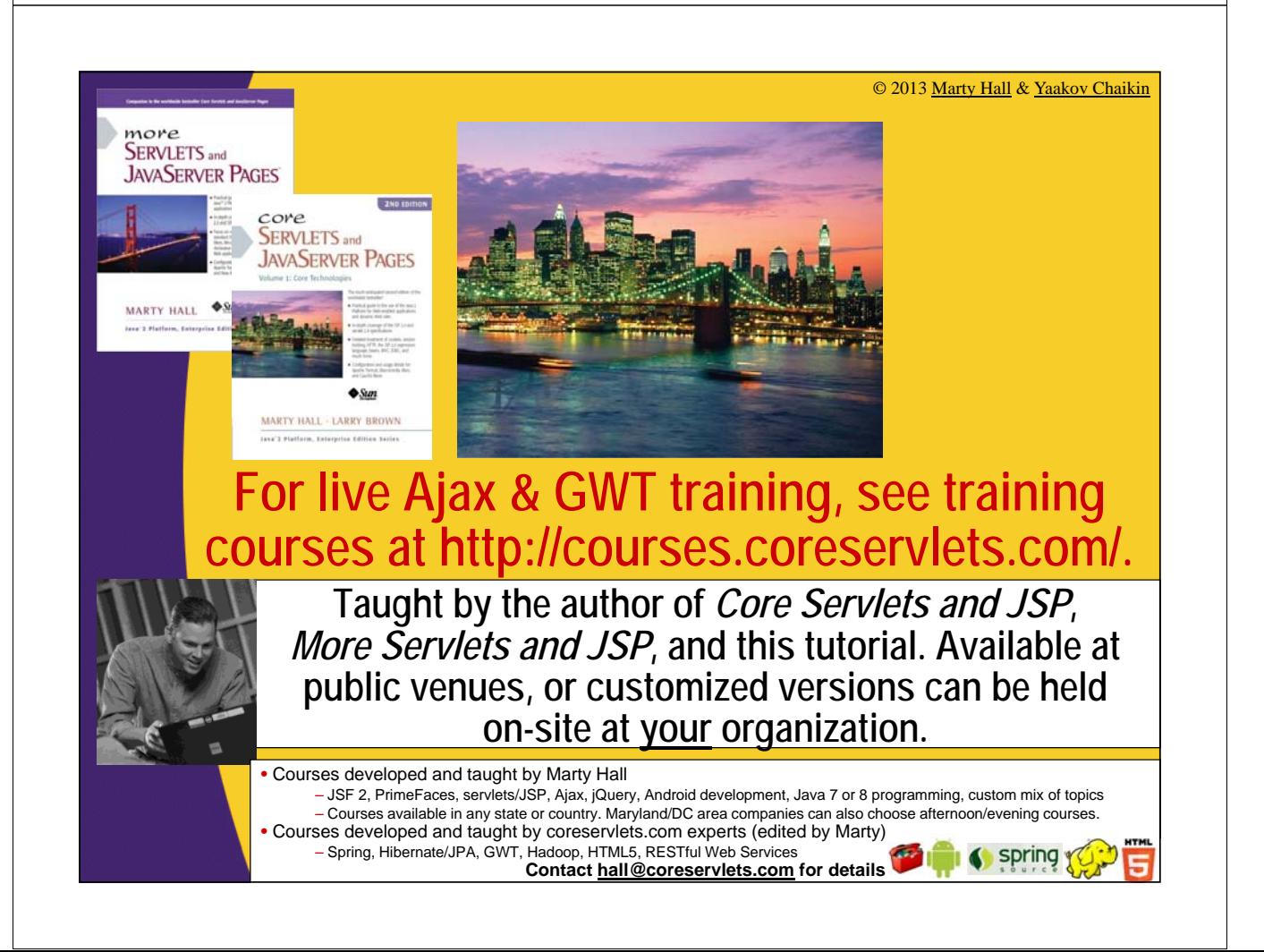

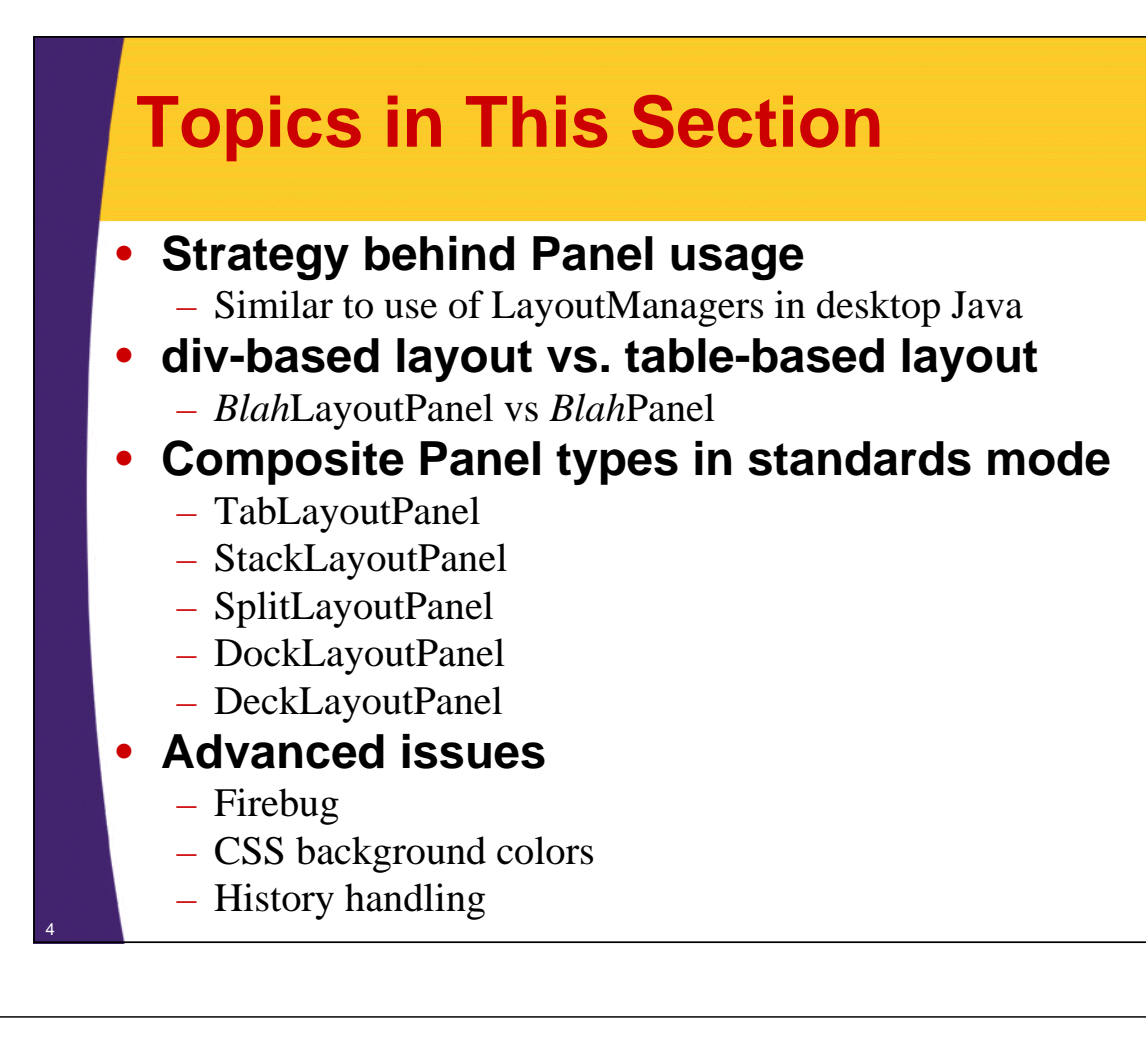

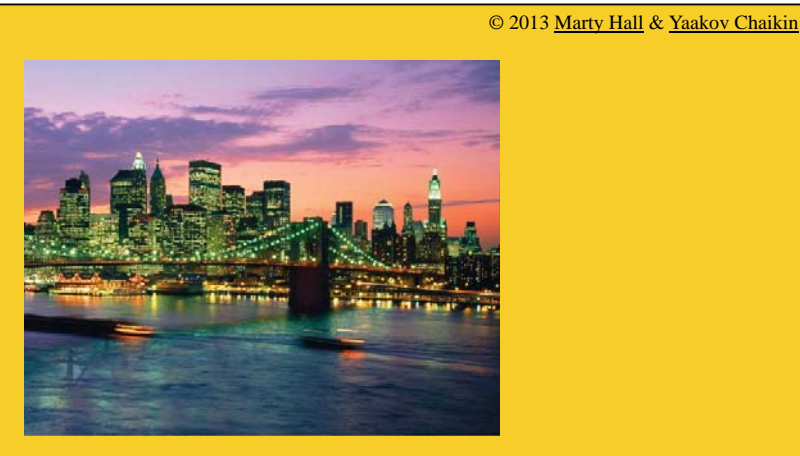

# **Overview**

**Customized Java EE Training: http://courses.coreservlets.com/** GWT, Java 7 and 8, JSF 2, PrimeFaces, HTML5, Servlets, JSP, Ajax, jQuery, Spring, Hibernate, REST, Hadoop, Android. Developed and taught by well-known author and developer. At public venues or onsite at *your* location.

# **Layout Strategies**

#### • **HTML-based layout**

- Write HTML by hand, designate places for individual controls
- HTML body contains a lot of content
- Best when GWT is used for
	- A traditional Web app with some pieces of Ajax-enabled content
	- Complex page where HTML layout does not change
	- You need the HTML content indexed by a search engine

#### • **Java-based layout (this lecture)**

- $-$  Attaches main layout panel to HTML  $\langle \text{body} \rangle$  element
- Java uses Panels to build up overall layout
	- Similar to way LayoutManagers are used in desktop Java
- Best when GWT is used to
	- Mimic a desktop application
	- Create an application where HTML layout changes on fly
- **Declarative layout see UiBinder slides**

## **Quirks vs. Standards Mode in Browsers Revisited**

#### • **Idea**

6

7

- Some browsers render differently when following CSS and HTML standards than they did traditionally
	- Applies especially to Internet Explorer
	- The traditional behavior is called "Quirks Mode"
- Table-based layouts assume traditional behavior
- New GWT 2.*x* layout panels are div-based
- *A few table-based panels are already deprecated*

#### • **Bottom line for complex panels**

- Use only standards mode
	- Quirks mode is really only for backward compatibility
- Use *Blah*LayoutPanel, not *Blah*Panel if available
	- See next slides for advantages

© 2013 Marty Hall & Yaakov Chaikin

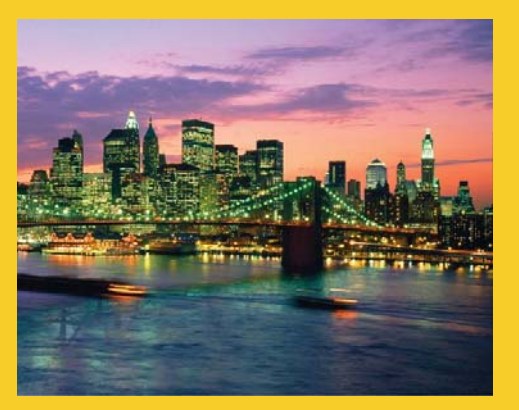

# **Standards Mode and**  *Blah***LayoutPanel**

**Customized Java EE Training: http://courses.coreservlets.com/** GWT, Java 7 and 8, JSF 2, PrimeFaces, HTML5, Servlets, JSP, Ajax, jQuery, Spring, Hibernate, REST, Hadoop, Android. Developed and taught by well-known author and developer. At public venues or onsite at *your* location.

## **Table-Based vs. div-Based Panels**

#### • **In all GWT versions, including 2.***x*

- DockPanel, TabPanel, StackPanel, etc.
- Uses HTML tables to control layout
- Still have moderate control via CSS

#### • **New in GWT 2.***x*

- DockLayoutPanel, TabLayoutPanel, StackLayoutPanel,…
- Uses <div> to control layout
- Heavily relies on CSS to let you control layout
- Must use DOCTYPE so browsers run in "standards mode"
- Goals: see next slide.

9

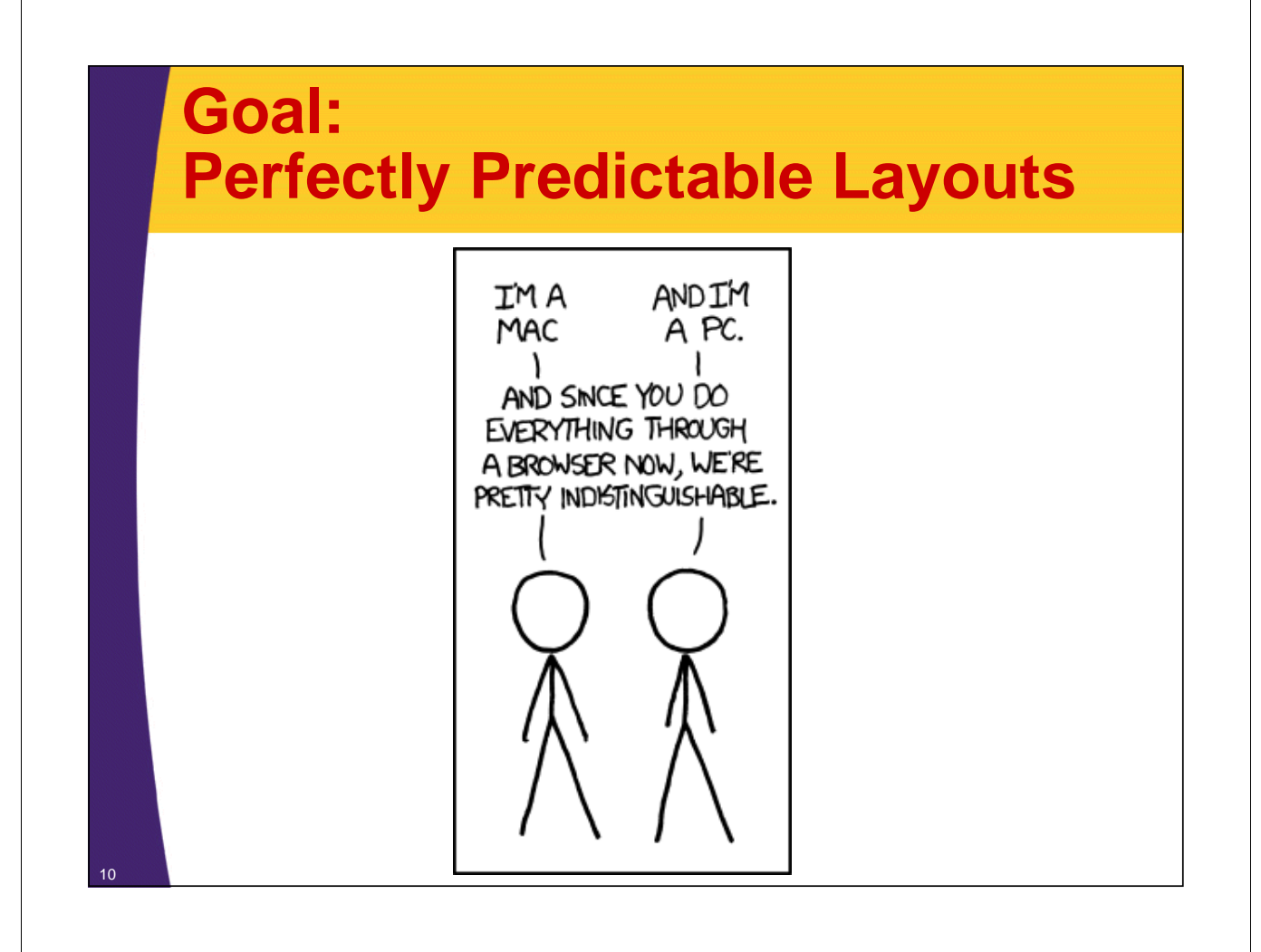

# **GWT 2.x Layout System Goals**

### • **Perfectly predictable layout behavior**

- Ironically, in practice, it takes more tinkering to get GWT2 div-based layouts to look the same in all browsers
- What they mean by "predictable" is *after* you've worked out all the correct CSS rules
	- Forces developers to get *very* familiar with CSS
- **Works correctly in standards mode**
- **Browsers should do almost all layout work using its native layout engine**
	- I.e., no generated JavaScript needed to adjust things
	- Much faster!

11

• **Smooth, automatic animation**

# **Main Differences**

### • **HTML**

12

- Must start with DOCTYPE
- Simplest declaration (HTML 5): <!doctype html>

### • **Class names**

- Contain the word "Layout"
	- DockLayoutPanel, TabLayoutPanel, StackLayoutPanel

### • **Starting-point Java**

- Call RootLayoutPanel.get().add(…)
	- Instead of RootPanel.get().add(...)
- RootLayoutPanel can only be attached to <br/>body> element
	- Does not allow you to attach widget to a specified id-based region in HTML

# **Typical GWT Panel Design**

### • **Multi-panel types**

- Either the top-level panel or the main region of the toplevel panel usually contains a multi-panel type
	- E.g., DeckLayoutPanel, TabLayoutPanel, **StackLayoutPanel**

### • **Sample designs**

- Show Panel 0 Show Panel 1 Show Panel 2 Show Panel 3 – Top-level window is a
	- TabLayoutPanel or StackLayoutPanel
		- Every time the user clicks on a tab or stack (accordion) label, you switch "screens"

Composite Panels in GWT

 $\begin{array}{c} \overline{\phantom{0}} \\ \overline{\phantom{0}} \\ \overline{\phantom{0}} \end{array}$ 

- Top-level window is a DeckLayoutPanel
	- Custom controls to navigate from screen to screen
- Top-level window is a DockLayoutPanel
	- And center is a TabLayoutPanel, StackLayoutPanel, or DeckLayoutPanel

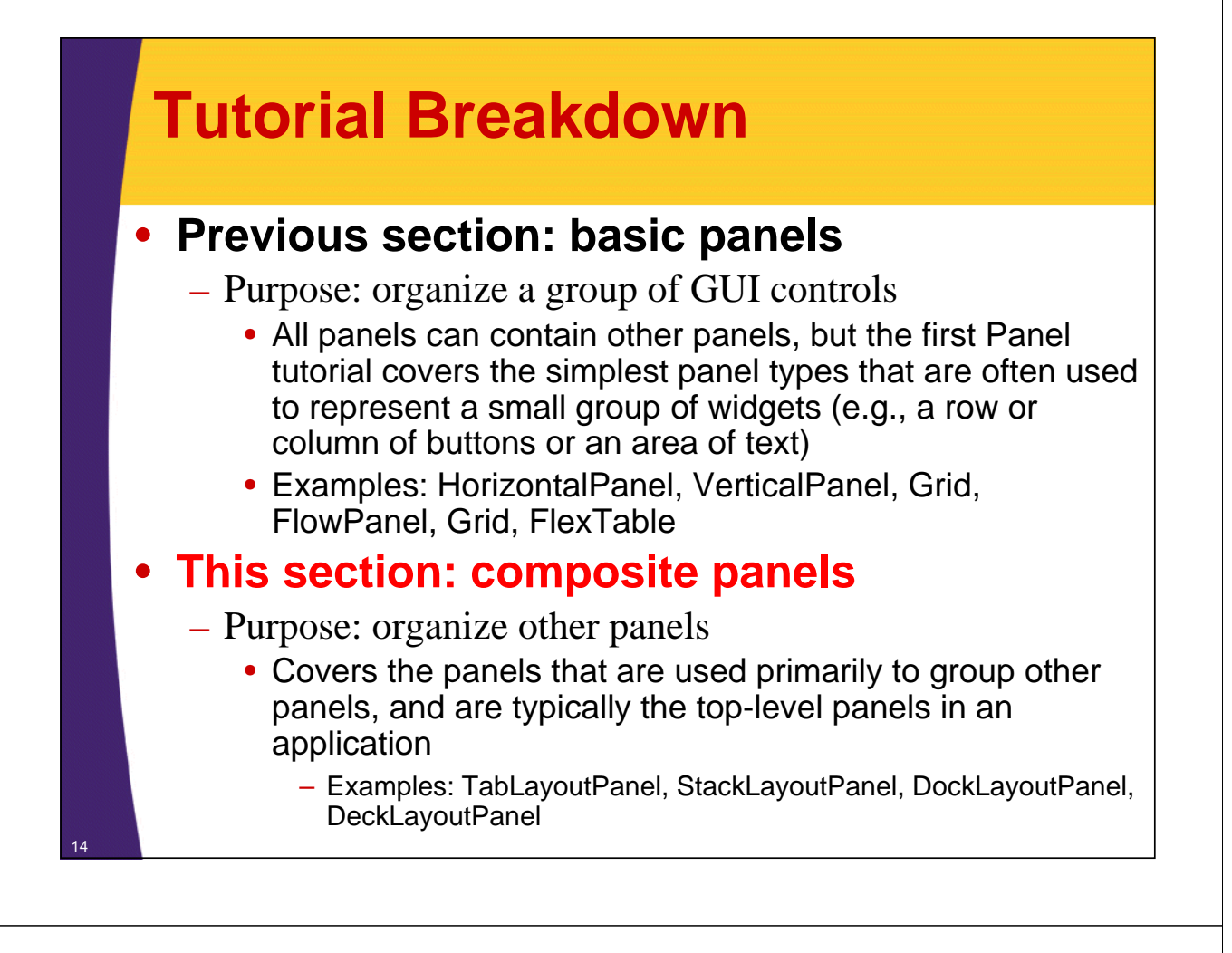

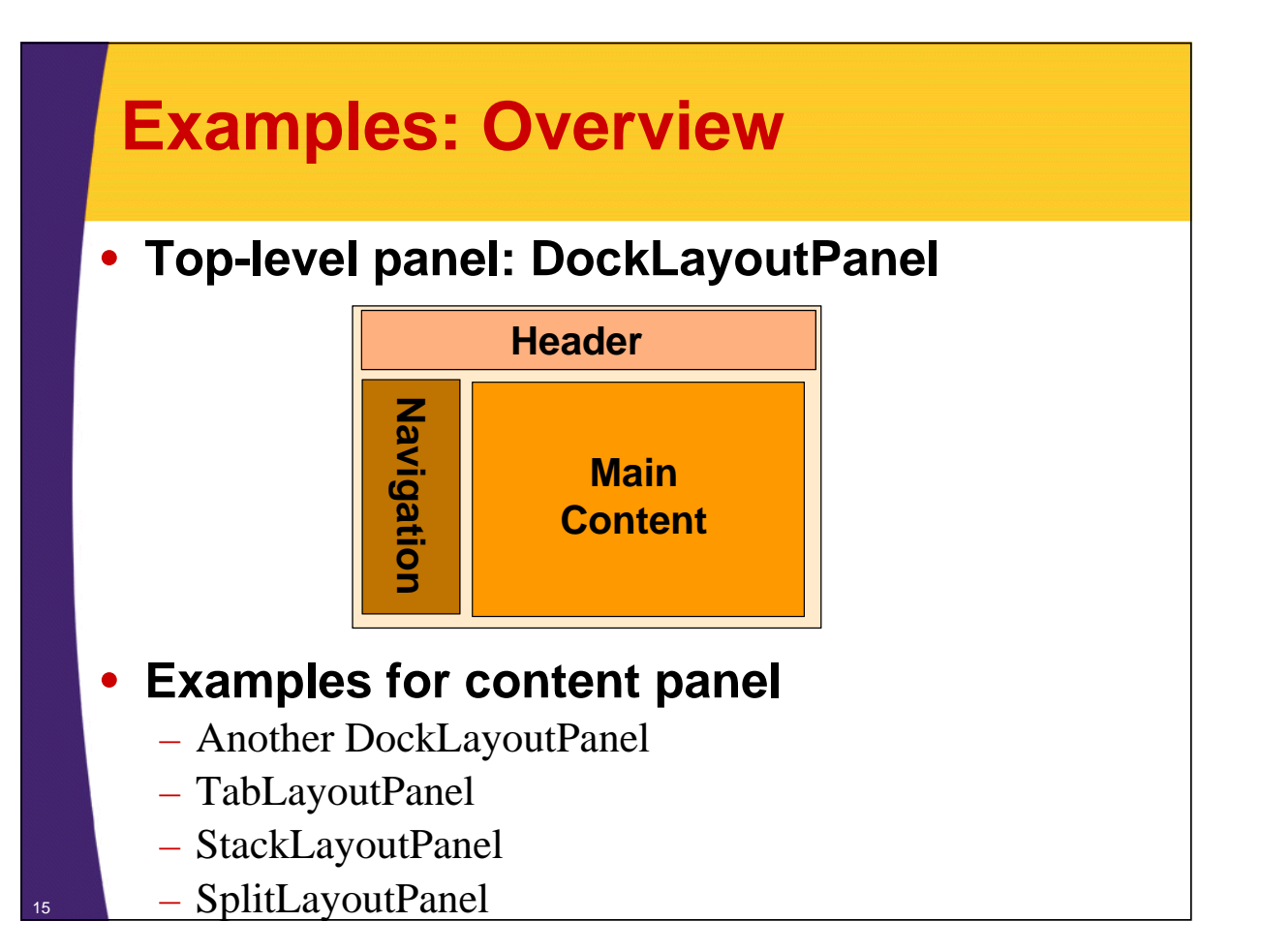

# **Examples: HTML**

```
<!doctype html>
```
16

```
<html>
<head><title>GWT Panels</title>
<link rel="stylesheet"
      href="./css/styles.css"
      type="text/css"/>
<script type="text/javascript" language="javascript" 
        src="gwtpanels2/gwtpanels2.nocache.js"></script>
</head>
<body>
…
<!-- Empty body, i.e., no visible HTML tags. -->
</body></html>
```
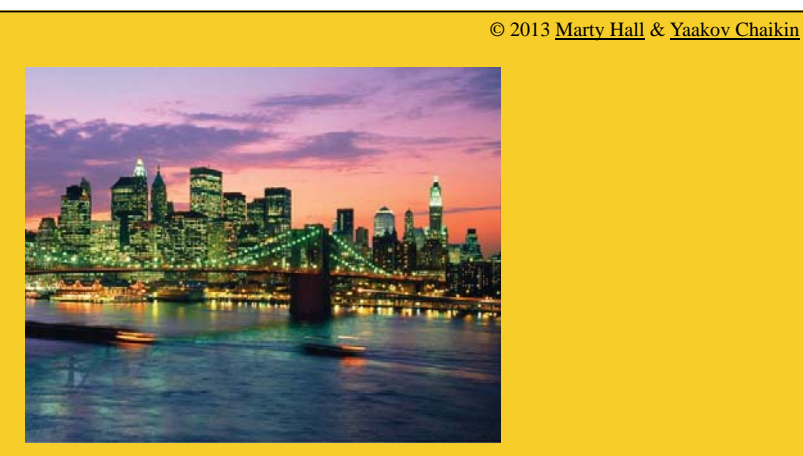

# **DockLayoutPanel**

**Customized Java EE Training: http://courses.coreservlets.com/** GWT, Java 7 and 8, JSF 2, PrimeFaces, HTML5, Servlets, JSP, Ajax, jQuery, Spring, Hibernate, REST, Hadoop, Android.

Developed and taught by well-known author and developer. At public venues or onsite at *your* location.

## **Summary**

#### • **Purpose**

- Most commonly used for main outer layout of the page
- Child widgets are "docked" at panel's outer edges
	- You specify which edge you want the widget docked
		- North, south, west, east
		- Center of layout takes up the rest of available space
- Only works in standards mode

#### • **Main methods**

- DockLayoutPanel(Style.Unit)
	- Unit is enum of CSS units of measurement (PX, PCT, etc) – Same type must be used for all children
- addNorth(Widget w, double size), addSouth(Widget w, double size)
- addWest(Widget w, double size), addEast(Widget w, double size)
	- Each docked child must be sized explicitly
- add(Widget w)
	- Adds center widget
	- Must be called last: no other widget can be added after this one

## **Example Code – Main Layout**

```
public void onModuleLoad() {
  DockLayoutPanel mainPanel = new DockLayoutPanel(Unit.PX);
  HTML headerPanel = makeHeader();
  mainPanel.addNorth(headerPanel, 55);
  FlowPanel navPanel = makeNavPanel();
  mainPanel.addWest(navPanel, 220);
  TabLayoutPanel tabPanel = new TabPanelExample(4);
  StackLayoutPanel stackPanel = new StackPanelExample(5);
  SplitLayoutPanel hSplitPanel = new HSplitPanelExample();
  SplitLayoutPanel vSplitPanel = new VSplitPanelExample();
  Widget[] contentWidgets = { tabPanel, stackPanel, hSplitPanel, 
   vSplitPanel };
  contentPanel = new ContentPanel(contentWidgets);
  mainPanel.add(contentPanel);
  RootLayoutPanel.get().add(mainPanel);
}
                                                     All child sizes are set to be in pixels
                                                   Each child's size is set explicitly.
                                                   These numbers are in pixels since
                                                   panel was created with Unit.PX
```
18

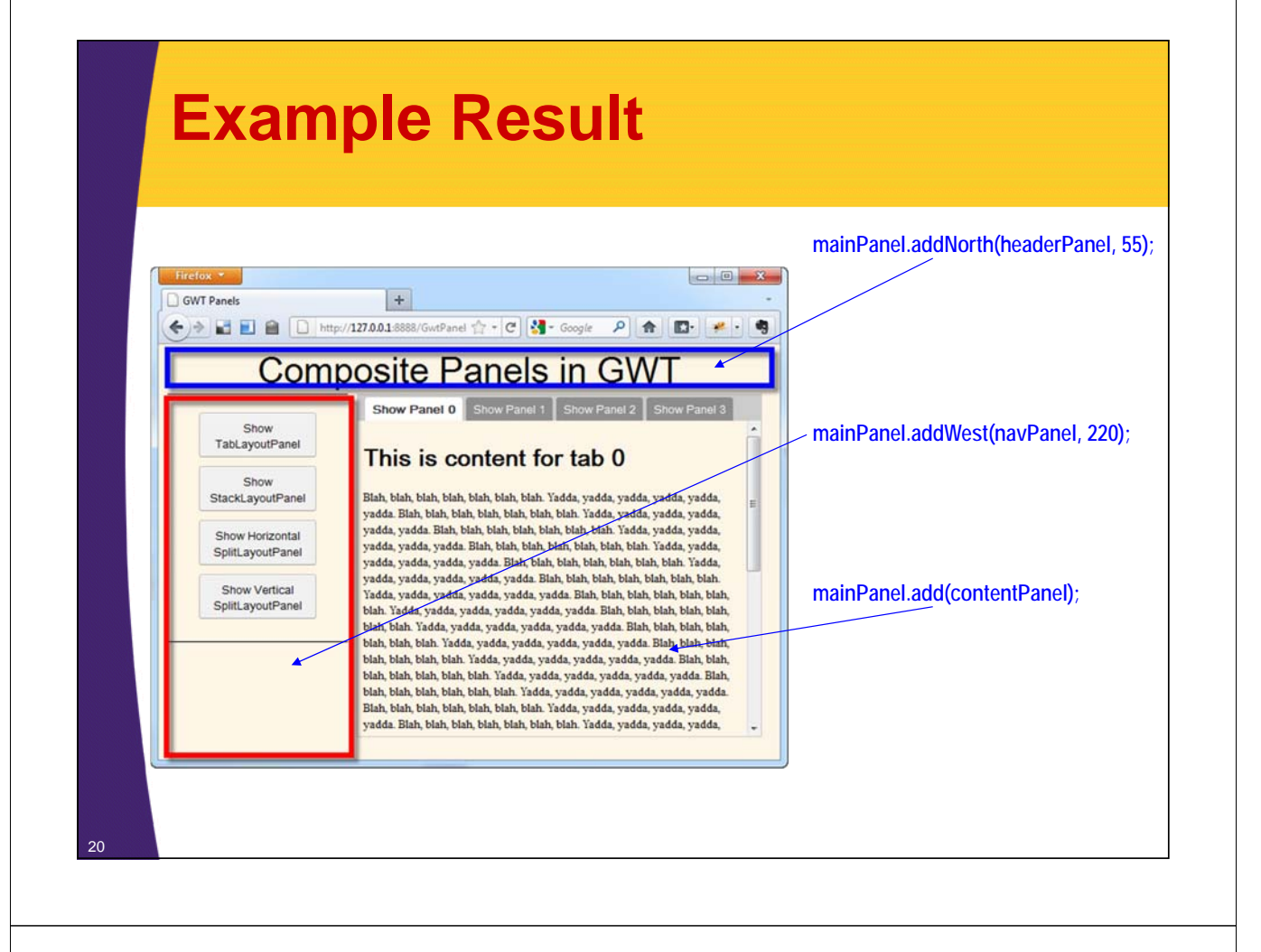

# **Example: Navigation Panel**

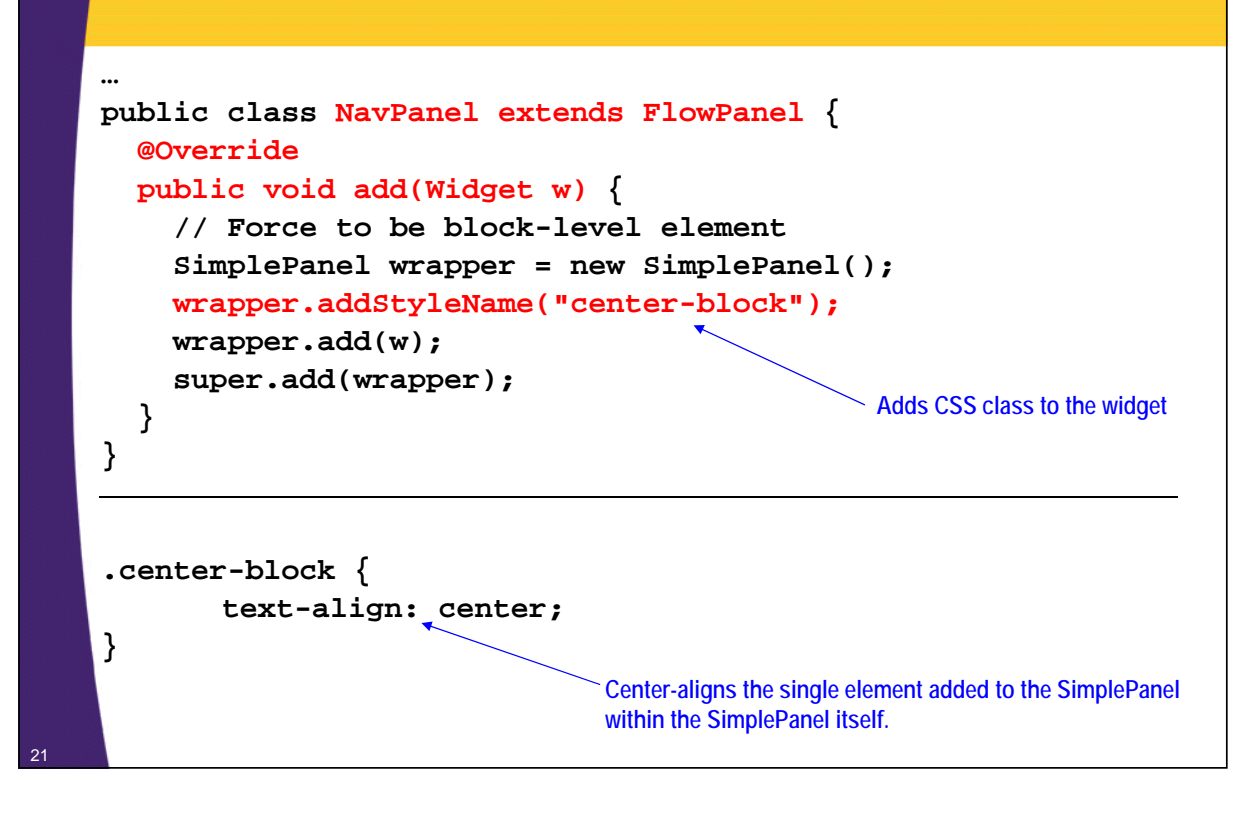

# **Example: Creating NavPanel – Java Code**

```
private FlowPanel makeNavPanel() {
   NavPanel navPanel = new NavPanel();
   navPanel.addStyleName("nav-panel");
   Button[] navButtons = { 
       makeNavButton("Show TabLayoutPanel"),
       makeNavButton("Show StackLayoutPanel"),
       makeNavButton("Show Horizontal SplitLayoutPanel"),
       makeNavButton("Show Vertical SplitLayoutPanel") };
   for (int i = 0; i < navButtons.length; i++) {
     Button button = navButtons[i];
     button.addClickHandler(new ButtonHandler(i));
     navPanel.add(button);
   }
   return navPanel;
 }
                     Uses DeckLayoutPanel to switch between panels in the main content region.
```
# **Example: Creating NavPanel – CSS Code**

**More on that later.**

```
.nav-panel {
     height: 260px;
     padding-top: 15px;
     border-top: 1px solid black;
     border-bottom: 1px solid black;
```

```
}
```
22

**Would it be better to add this CSS style class inside NavPanel itself? this.addStyleName("nav-panel");**

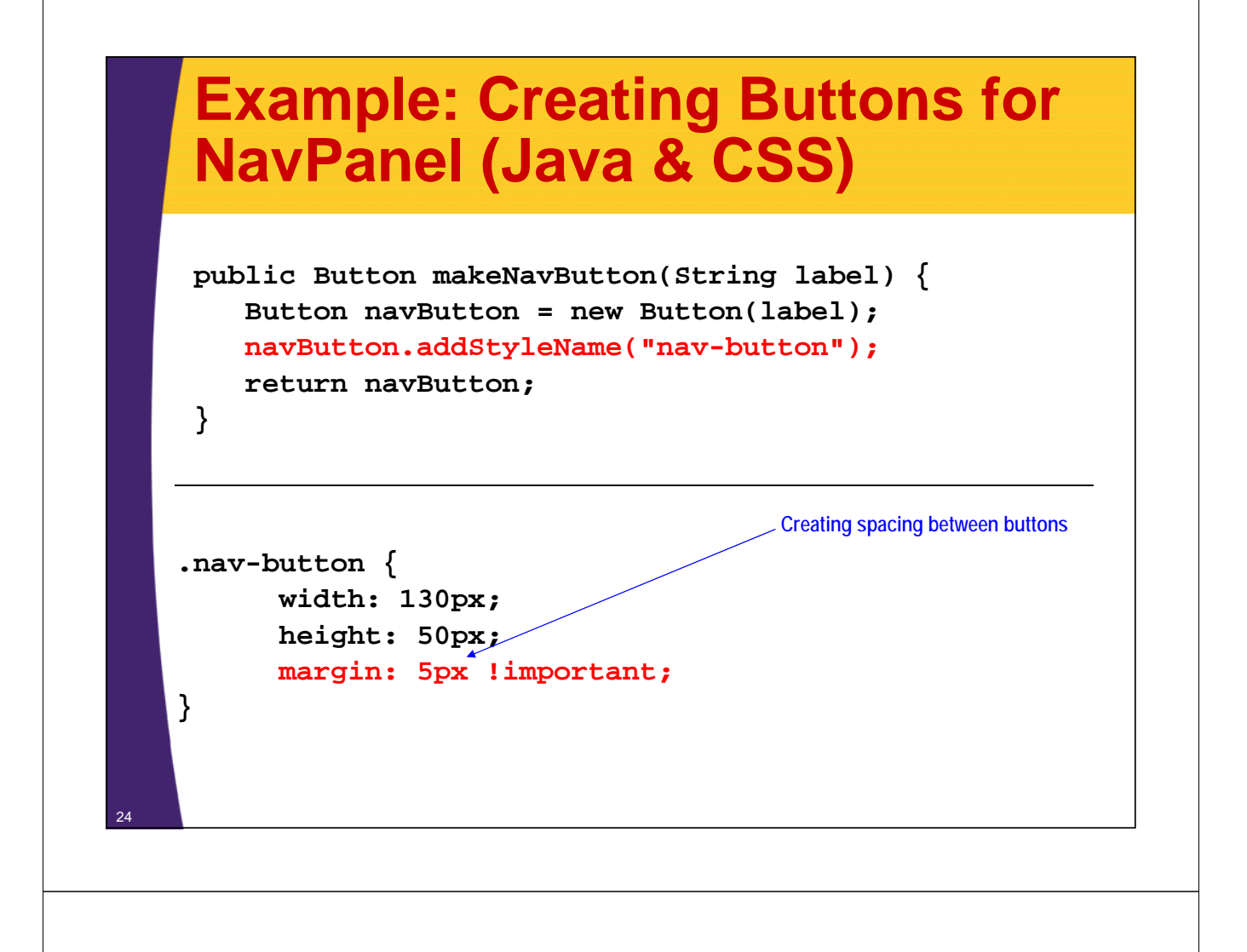

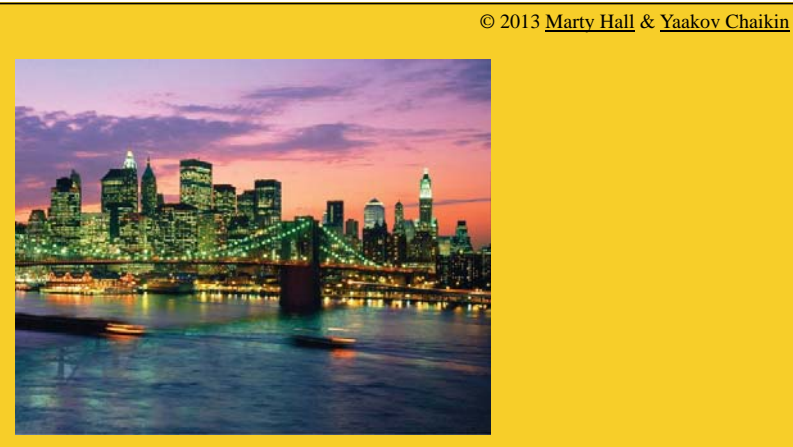

# **TabLayoutPanel**

**Customized Java EE Training: http://courses.coreservlets.com/** GWT, Java 7 and 8, JSF 2, PrimeFaces, HTML5, Servlets, JSP, Ajax, jQuery, Spring, Hibernate, REST, Hadoop, Android. Developed and taught by well-known author and developer. At public venues or onsite at *your* location.

# **Summary**

#### • **Purpose**

<sup>27</sup> **}**

- Place panels on top of each other, select by clicking on tabs
- Only works in standards mode

#### • **Main methods**

- TabLayoutPanel(double barHeight, Style.Unit barUnit)
	- Constructor
- add(Widget w, String tabText)
	- Adds a widget (usually HTML or a Panel), in left-to-right order. Note *two* args for "add".
	- You can also supply HTML or a Widget to be shown in tab at top
- selectTab(int tabNumber)
	- Programmatically selects a panel
- setAnimationDuration(long duration)
	- Set the duration of the animated transition between tabs (in ms)
- setAnimationVertical(boolean isVertical)
	- Set transitions to slide vertically or horizontally (default: false)

# **Example: Java Code**

```
public class TabPanelExample extends TabLayoutPanel {
  public TabPanelExample(int numTabs) {
    super(30, Unit.PX);
    for (int i = 0; i < numTabs; i++) {
      add(tabContent(i), tabLabel(i));
    }
    addStyleName("tab-panel");
    setAnimationDuration(500);
  }
  private Widget tabContent(int index) {
    String content = "<h1>This is content for tab " + 
              index + "</h1>" + PanelUtils.randomText();
    return (new ScrollPanel(new HTML(content)));
  }
  private String tabLabel(int index) {
    return ("Show Panel " + index);
  }
```
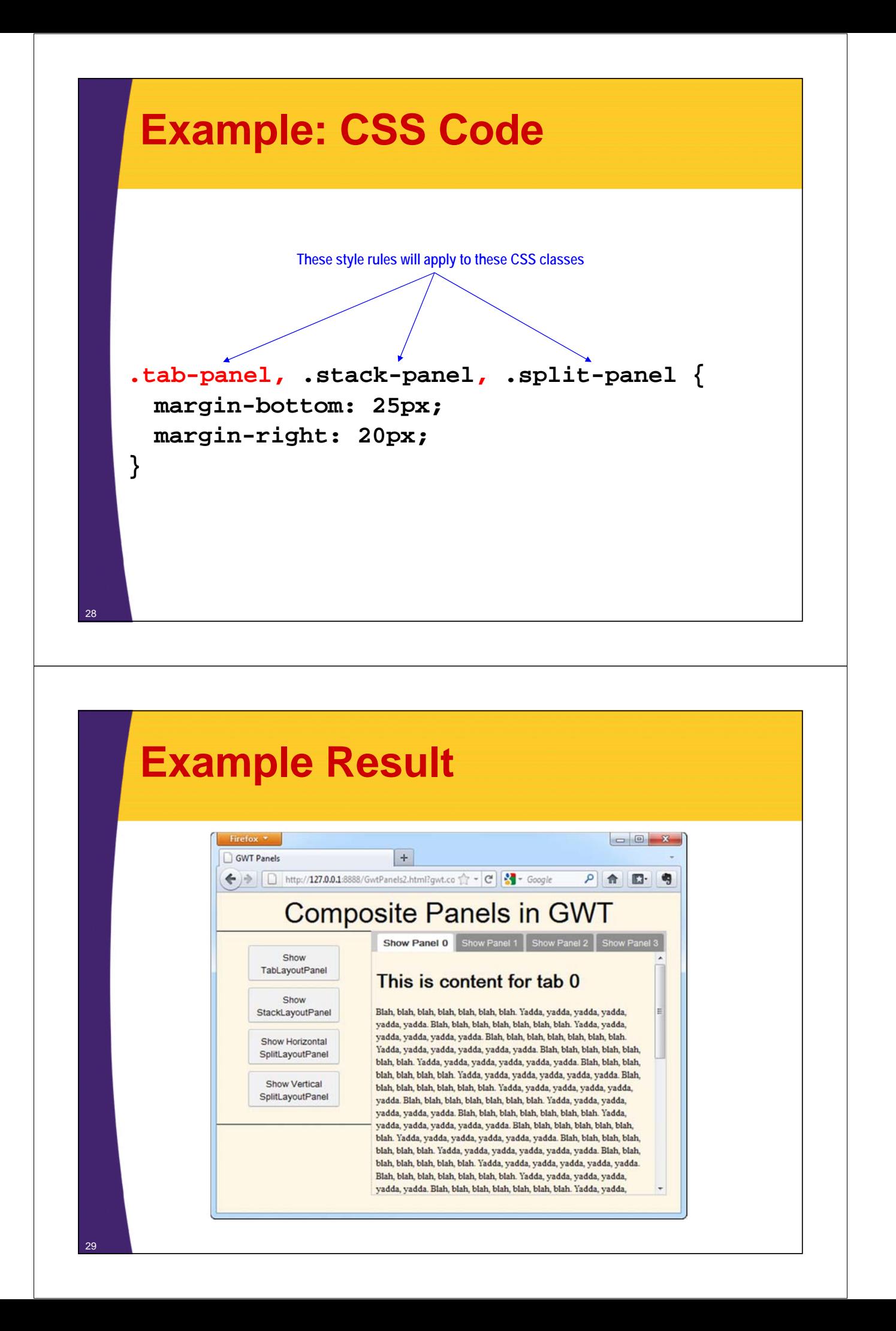

© 2013 Marty Hall & Yaakov Chaikin

![](_page_14_Picture_1.jpeg)

# **StackLayoutPanel**

**Customized Java EE Training: http://courses.coreservlets.com/** GWT, Java 7 and 8, JSF 2, PrimeFaces, HTML5, Servlets, JSP, Ajax, jQuery, Spring, Hibernate, REST, Hadoop, Android. Developed and taught by well-known author and developer. At public venues or onsite at *your* location.

# **Summary**

#### • **Purpose**

- To show one panel at a time, and select by clicking on header. Headers go up and down instead of across as with tabbed panels. Called "accordion panels" in some libraries.
- Only works in standards mode
- Unlike many JavaScript libraries, one panel is *always* open

#### • **Methods**

- StackLayoutPanel(Style.Unit headerSizeUnit) • Constructor
- add(Widget widget, String header, double headerSize)
	- Adds a widget, in top-to-bottom order. Note *three* args for "add"
- showWidget(int index)
	- Programmatically selects a panel based on order added
- setAnimationDuration(long duration)
	- Set the duration of the animated transition between stacks
	- Transitions are always vertical

![](_page_15_Figure_0.jpeg)

![](_page_15_Figure_1.jpeg)

![](_page_16_Picture_0.jpeg)

![](_page_16_Picture_1.jpeg)

# **SplitLayoutPanel**

**Customized Java EE Training: http://courses.coreservlets.com/**

GWT, Java 7 and 8, JSF 2, PrimeFaces, HTML5, Servlets, JSP, Ajax, jQuery, Spring, Hibernate, REST, Hadoop, Android. Developed and taught by well-known author and developer. At public venues or onsite at *your* location.

# **Summary**

#### • **Purpose**

- Identical to DockLayoutPanel but with draggable splitter between each section
- Only works in standards mode
- Only supports pixel units

#### • **Main methods**

- SplitLayoutPanel(), SplitLayoutPanel(int splitterSize)
	- No arg defaults to 8px for splitter
- addNorth(Widget w, double size), addSouth(Widget w, double size)
- addWest(Widget w, double size), addEast(Widget w, double size) • Each docked child must be sized explicitly
- add(Widget w)
	- Adds center widget
	- Must be called last, i.e., no other widget can be added to the panel after this one

## **Example: SplitLayoutPanel (Horizontal)**

```
public class HSplitPanelExample extends SplitLayoutPanel {
```

```
public HSplitPanelExample() {
  addWest(makeScrollableText(), 200);
  add(makeScrollableText());
  addStyleName("split-panel");
}
```

```
private Widget makeScrollableText() {
  return new ScrollPanel(new HTML(PanelUtils.randomText()));
}
```

```
.split-panel {
  border: 1px solid #CCC;
}
.tab-panel, .stack-panel, .split-panel {
  margin-bottom: 25px;
  margin-right: 20px;
```
**}**

36

![](_page_18_Picture_0.jpeg)

## **Example: SplitLayoutPanel (Vertical)**

```
public class VSplitPanelExample extends SplitLayoutPanel {
  public VSplitPanelExample() {
    addNorth(makeScrollableText(), 200);
    add(makeScrollableText());
    addStyleName("split-panel");
  }
  private Widget makeScrollableText() {
    return new ScrollPanel(new HTML(PanelUtils.randomText()));
  }
}
```

```
.split-panel {
  border: 1px solid #CCC;
}
.tab-panel, .stack-panel, .split-panel {
  margin-bottom: 25px;
  margin-right: 20px;
}
```
![](_page_19_Picture_0.jpeg)

![](_page_19_Picture_1.jpeg)

# **DeckLayoutPanel**

**Customized Java EE Training: http://courses.coreservlets.com/**

GWT, Java 7 and 8, JSF 2, PrimeFaces, HTML5, Servlets, JSP, Ajax, jQuery, Spring, Hibernate, REST, Hadoop, Android. Developed and taught by well-known author and developer. At public venues or onsite at *your* location.

## **Summary**

#### • **Purpose**

- To put widgets on top of each other and show one at a time
- You must add your own logic for selecting screens
	- Like a TabPanel with no tabs
		- In fact, DeckLayoutPanel is used by the TabLayoutPanel
		- It is very common in GWT to use a DeckLayoutPanel as the main "content" panel or possibly even the top-level panel. This is the standard way to programmatically switch "screens".
- Only works in standards mode

#### • **Main methods**

- add(Widget w)
	- Adds a widget, usually another Panel.
- showWidget(int index)
	- Displays the widget (sub-panel)
	- You must call showWidget(index) or nothing is displayed initially
- getVisibleWidget()
	- Returns the index of the widget currently displayed
- setAnimationDuration(long duration)
	- Set the duration of the animated transition between tabs (in ms)
- setAnimationVertical(boolean isVertical)
	- Set transitions to slide vertically or horizontally (default: false)

![](_page_20_Figure_20.jpeg)

42

## **Example: Adding Widgets to Main Content Panel**

```
…
    public class GwtPanels2 implements EntryPoint {
      private DeckLayoutPanel contentPanel;
      … 
      public void onModuleLoad() {
        DockLayoutPanel mainPanel = 
                    new DockLayoutPanel(Unit.PX);
        HTML headerPanel = makeHeader();
        mainPanel.addNorth(headerPanel, 55);
        FlowPanel navPanel = makeNavPanel();
        mainPanel.addWest(navPanel, 220);
        TabLayoutPanel tabPanel = new TabPanelExample(4);
        StackLayoutPanel stackPanel = 
                    new StackPanelExample(5);
        SplitLayoutPanel hSplitPanel = 
                    new HSplitPanelExample();
        SplitLayoutPanel vSplitPanel = 
                    new VSplitPanelExample();
        Widget[] contentWidgets = 
            { tabPanel, stackPanel, hSplitPanel, vSplitPanel };
        contentPanel = new ContentPanel(contentWidgets);
        mainPanel.add(contentPanel);
        RootLayoutPanel.get().add(mainPanel);
} 44
```
## **Example: Switching Between Panels**

```
private FlowPanel makeNavPanel() {
  NavPanel navPanel = new NavPanel();
  navPanel.addStyleName("nav-panel");
   Button[] navButtons = { 
       makeNavButton("Show TabLayoutPanel"),
       makeNavButton("Show StackLayoutPanel"),
       makeNavButton("Show Horizontal SplitLayoutPanel"),
       makeNavButton("Show Vertical SplitLayoutPanel") };
   for (int i = 0; i < navButtons.length; i++) {
     Button button = navButtons[i];
     button.addClickHandler(new ButtonHandler(i));
     navPanel.add(button);
   }
   return navPanel;
 }
```
# **Example: Switching Between Panels (continued)**

![](_page_22_Figure_1.jpeg)

![](_page_22_Figure_2.jpeg)

© 2013 Marty Hall & Yaakov Chaikin

![](_page_23_Picture_1.jpeg)

# **Nesting Panels**

**Customized Java EE Training: http://courses.coreservlets.com/** GWT, Java 7 and 8, JSF 2, PrimeFaces, HTML5, Servlets, JSP, Ajax, jQuery, Spring, Hibernate, REST, Hadoop, Android. Developed and taught by well-known author and developer. At public venues or onsite at *your* location.

# **Idea**

#### • **One panel is rarely enough**

- It is very rare to have just one or two panel types in your application.
- Instead, you progressively divide up the screen into smaller and smaller pieces

#### • **Top-level panel**

- Most often DockLayoutPanel or TabLayoutPanel
	- But could be DeckLayoutPanel or StackLayoutPanel
- Remember: tabs don't have to look like tabs!
	- Use CSS to make them look like buttons, links, etc.

#### • **Area where screen changes**

– Most often a DeckLayoutPanel, which in turn contains other panels 49

![](_page_24_Figure_0.jpeg)

![](_page_24_Picture_1.jpeg)

# **Advanced Issues**

**Customized Java EE Training: http://courses.coreservlets.com/**

GWT, Java 7 and 8, JSF 2, PrimeFaces, HTML5, Servlets, JSP, Ajax, jQuery, Spring, Hibernate, REST, Hadoop, Android. Developed and taught by well-known author and developer. At public venues or onsite at *your* location.

# **History Handling**

### • **There is only one HTML page for app**

– The main URL never changes

#### • **Back button**

– Do you want the browser's "back" and "forward" buttons to have any meaning?

#### • **Bookmarking**

– Do you want to let users "bookmark" a "screen" and navigate directly there later?

### • **History handling**

- Instead of controls doing direct navigation, they store a token on end of URL (http://host/app/app.html#token)
- History handler does navigation based on the token
- See separate tutorial section on History

# **Using Firebug**

#### • **Firefox browser plugin**

- Lets you call JavaScript interactively
- Has JavaScript debugger and error console
- Traces all XmlHttpRequests or general network requests
- DOM explorer
- CSS explorer (adjust CSS for immediate visual feedback!)
- Lots more

53

- See http://getfirebug.com
- Debugger in Chrome now almost (?) as good as Firebug

#### • **Firebug in traditional Ajax apps**

- *Totally* indispensable
- **Firebug in GWT apps**
	- Still very valuable for seeing what DOM looks like after panels have been assembled

![](_page_26_Figure_0.jpeg)

# **Using CSS for Debugging**

#### • **Problem: things are wrong sizes**

- It is hard to know what you did wrong when you don't actually know where each element is
	- Using Firebug helps most of the time

#### • **Solution**

– Use CSS to put a border around each subpanel or give it a different background color

#### – CSS

- .red { background-color: red; }
- Java
	- myPanel.addStyleName("red");

![](_page_27_Figure_0.jpeg)

![](_page_27_Picture_1.jpeg)

# **Wrap-Up**

**Customized Java EE Training: http://courses.coreservlets.com/** GWT, Java 7 and 8, JSF 2, PrimeFaces, HTML5, Servlets, JSP, Ajax, jQuery, Spring, Hibernate, REST, Hadoop, Android.

Developed and taught by well-known author and developer. At public venues or onsite at *your* location.

# **Summary**

- **Pick panel for top-level layout** – Often DockLayoutPanel or TabLayoutPanel
- **Pick panel type to hold screens that will change**
	- Often Tab, Deck, or Stack Panels
- **Nest panels deeply**

58

- Build up overall design a piece at a time
- Very similar strategy to use of layout managers in Swing
- **Debug by looking at real HTML**
	- Use Firebug and CSS background colors

![](_page_28_Picture_9.jpeg)

# **Questions?**

Java 7 or 8, Ajax, jQuery, Hadoop, RESTful Web Services, Android, HTML5, Spring, Hibernate, Servlets, JSP, GWT, and other Java EE tra

**Customized Java EE Training: http://courses.coreservlets.com/** GWT, Java 7 and 8, JSF 2, PrimeFaces, HTML5, Servlets, JSP, Ajax, jQuery, Spring, Hibernate, REST, Hadoop, Android. Developed and taught by well-known author and developer. At public venues or onsite at *your* location.